# hörbert instruction d'emploi en en environne de la page 1/7

# **Félicitations pour votre nouveau hörbert !**

Vous possédez maintenant un lecteur de musique et des livres audio en bois qui est de haute qualité et qui est idéal pour les enfants grâce à son simple utilisation. Hörbert accompagnera les enfants longtemps. Aux parents aussi, hörbert offre des nombreux avantages comme une durée très longue des piles, son logiciel simple pour l'enregistrement de la carte mémoire, son limiteur de volume, et beaucoup plus.

Tuyau : Veuillez visiter notre blog avec des suggestions pur des nouveaux contenus pour votre hörbert : http://www.hoerbert.com/blog ou peut-être, vous souhaitez nous laisser un message dans notre livre d'hôtes ?

Toute l'equipe hörbert vours souhaite beaucoup de plaisir avec votre hörbert !

# **Sommaire**

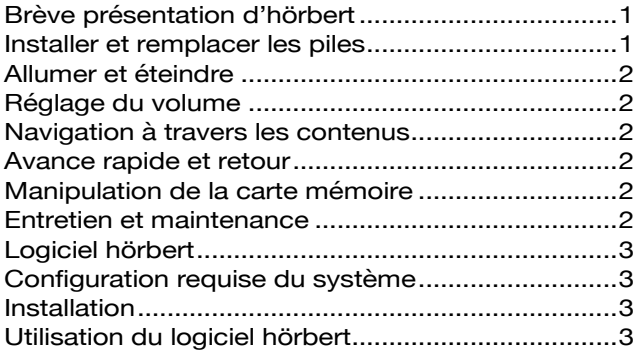

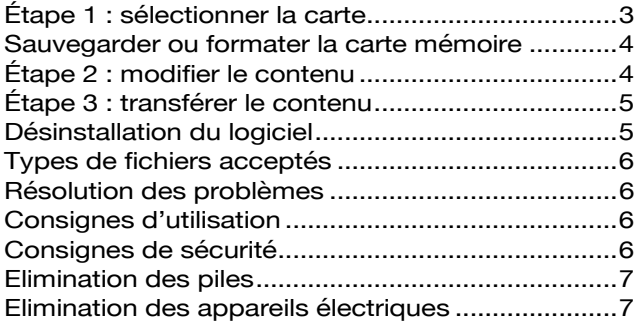

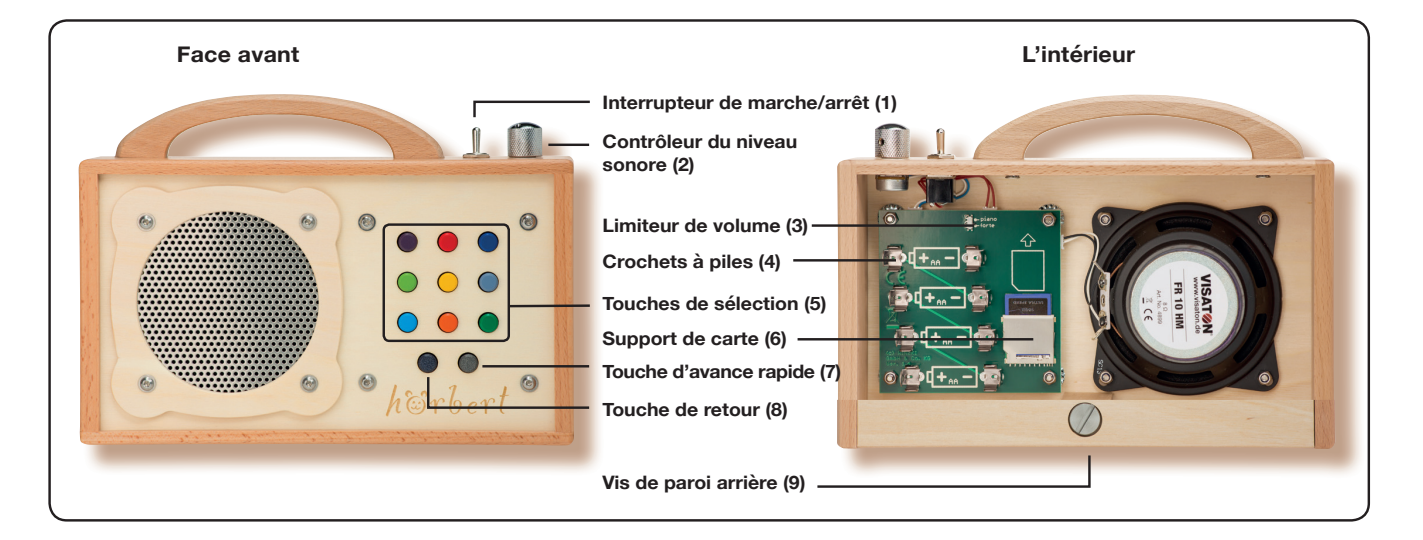

# Brève présentation d'hörbert

hörbert est un lecteur numérique permettant à votre enfant d'écouter tout ce qu'il aime. L'utilisation est conçue de manière optimale pour les enfants grâce aux fonctions claires des di érents éléments de commande. Les touches colorées permettent à votre enfant de se rappeler facilement quelle musique ou quel livre audio se trouve à quel emplacement. Vous serez surpris de voir avec quelle rapidité votre enfant navigue à travers sa collection de musiques et d'histoires.

Les contenus d'hörbert sont fournis sur une carte mémoire sur laquelle un adulte enregistre de la musique et des livres audio à l'aide d'un ordinateur. Les contenus peuvent être chargés depuis l'ordinateur ou depuis des CD

audio sur la carte mémoire d'hörbert. Avec une taille de 4 Go, la carte mémoire fournie regroupe un répertoire de 17 heures.

En utilisation avec un niveau sonore moyen, la capacité de piles / batteries neuves permet un temps de lecture d'environ 45 heures. Le répertoire et le temps de lecture peuvent être augmentés soit à l'aide d'une carte mémoire ou par des piles de plus grande capacité. hörbert ne contient aucune petite pièce mobile à l'intérieur, de sorte que l'appareil hörbert est moins sensible qu'un lecteur CD portable.

# Installer et remplacer les piles

Veillez à éteindre hörbert avant d'ouvrir la paroi arrière ! L'interrupteur de marche / arrêt doit être orienté vers la

 $h$   $G$   $r$ mein Hörspieler

#### **hörbert instruction d'emploi** Page 2/7

paroi arrière. L'installation ou le remplacement de piles doit uniquement être e ectué par des adultes !

Posez hörbert à plat, avec les touches colorées vers le bas. Pour ouvrir hörbert, tournez entièrement la vis de la paroi arrière (9) dans le sens antihoraire. Pour cela, vous pouvez utiliser par exemple une pièce de monnaie. Faites alors glisser la paroi arrière vers le bas. Veillez à ce qu'elle ne glisse pas accidentellement.

Pour retirer les piles, vous devez les tirer à la verticale vers le haut, hors du compartiment à piles (4). Les piles sont installées très xement a n d'éviter une chute lors de l'utilisation.

**Conseil :** En lez un cordon sous l'une des piles pour vous aider à la retirer. Elle peut alors être retirée en toute facilité vers le haut, sans endommager la platine, la pile ou les crochets à piles. Installez ensuite quatre piles AA (1,5 V) ou accus (1,2 ou 1,5 V) dans le compartiment à piles. Veillez bien à la polarité correcte !

**Conseil :** Les piles s'enclenchent de manière audible. Glissez à nou- veau la paroi arrière et resserrez la vis dans le sens horaire. Pour les dernières rotations, vous pouvez à nouveau vous aider avec une pièce de monnaie.

## Allumer et éteindre

Allumez hörbert en faisant basculer l'interrupteur de marche / arrêt (1) (interrupteur à bascule) sur la face avant. hörbert lit alors depuis le début du dernier titre écouté. Pensez à éteindre hörbert après l'utilisation en basculant l'interrupteur dans l'autre sens.

hörbert ne s'éteint pas automatiquement, mais répète en continu les titres qui se trouvent après la dernière touche de sélection appuyée.

## Réglage du volume

Si vous tournez le contrôleur de volume sonore (2) dans le sens antihoraire, le volume d'hörbert baisse. Le volume ne peut pas être baissé jusqu'à être entièrement « inaudible » a n de vous permettre de toujours remarquer si hörbert est encore allumé. Si vous tournez le contrôleur de volume sonore (2) dans le sens horaire jusqu'à la butée, hörbert lit avec le volume sonore maximal.

Le volume maximal peut être limité à l'intérieur à l'aide d'un interrupteur à coulisse (3). Pour cela, réglez le petit interrupteur à coulisse sur la position « piano » (volume sonore limité) ou « forte » (volume sonore illimité). (Pour ouvrir et fermer hörbert, procédez comme indiqué sous « Installer et remplacer les piles »).

# Navigation à travers les contenus

Les contenus d'hörbert sont organisés en « listes de lecture ». Derrière neuf touches colorées (5) se trouve respectivement une liste de lecture, par exemple un CD de musique complet ou un livre audio. Pour naviguer à travers la musique et les livres audio présents sur hörbert, appuyez sur l'une des touches de sélection colorées (5). hörbert lit alors le premier morceau de la liste de lecture enregistrée derrière cette touche. Après un nouvel appui sur la même touche, hörbert saute au deuxième titre de la liste de lecture enregistrée derrière cette touche, et ainsi de suite. Après le dernière titre, hörbert passe à nouveau au premier titre de la liste de lecture enregistrée derrière cette touche.

# Avance rapide et retour

ant que la touche d'avance (7) est appuyée, hörbert lit en avance rapide. Pour trouver un certain emplacement dans

The audio player for children. Made of wood. Made in Germany.

un titre, vous pouvez écouter simultanément. Un appui sur la touche de retour (8) vous entraîne au début du morceau lu actuellement. Si vous appuyez tout de suite à nouveau sur cette touche, vous passez au titre précédent dans la même liste de lecture, etc. Cette opération peut être répétée jusqu'à arriver au premier titre de cette liste de lecture.

## Manipulation de la carte mémoire

La carte mémoire se trouve dans le support de carte (6). Au-dessus du support se trouve un symbole de carte imprimé qui vous indique dans quel sens la carte doit être retirée du support.

La carte mémoire présente sur son bord supérieur un renfoncement à l'aide duquel vous pouvez la retirer délicatement en vous aidant de vos ongles. Manipulez la carte et le support de carte avec soin. En comparaison du reste de l'appareil, ces pièces sont très ligranes. Pour installer la carte mémoire, orientez-vous également sur le symbole de carte imprimé au-dessus du support de carte (6). Placez la carte sur le symbole et glissez-la prudemment vers le bas dans le support de carte (6) jusqu'à pouvoir la voir légèrement dans la fente du support de carte.

(Pour ouvrir et fermer hörbert, procédez comme indiqué sous « Installer et remplacer les piles »)

# Entretien et maintenance

Le bois est un produit naturel. En tant que tel, le boîtier d'hörbert réagit à l'humidité par un gon ement et un gondolement éventuels. Bien que nous contrevenions à de tels problèmes par une construction stable, veillez à toujours conserver hörbert à l'état sec et à ne pas l'exposer à des températures trop basses ou trop élevées. Au l du temps, le boîtier en bois s'assombrit. Ce phénomène est égale- ment un processus naturel sur lequel nous n'avons aucune in uence.

Pour le nettoyage, nous vous recommandons d'essuyer hörbert à l'aide d'un chi on sec ou légèrement humide. N'utilisez pour cela aucun produit nettoyant, car ceux-ci peuvent entraîner un changement de couleur

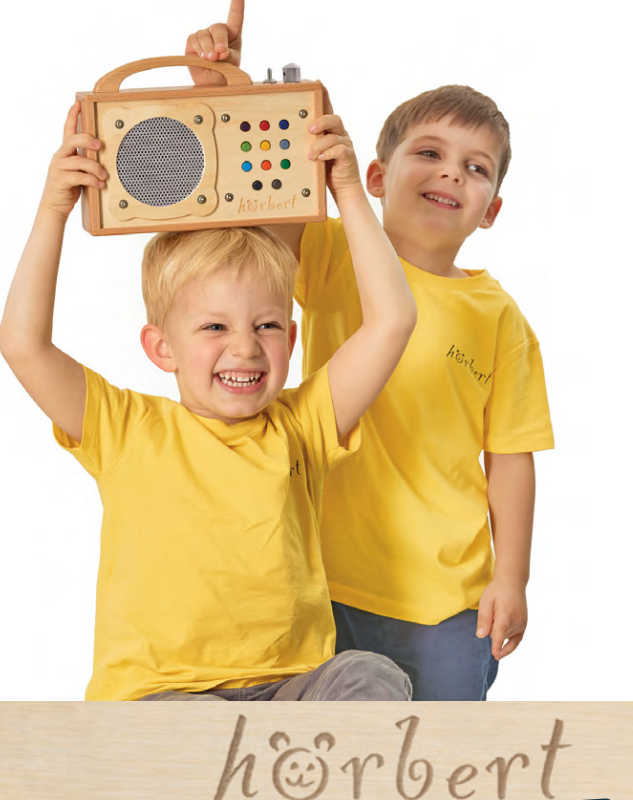

mein Hörspieler

#### **hörbert instruction d'emploi** Page 3/7

relâchés dans l'environnement. A l'origine, hörbert possède une couche de vernis résistant à la salive et à la transpiration qui protège le bois contre les salissures et les uctuations d'humidité.

Excepté le remplacement occasionnel de piles et de contenus numériques, hörbert ne nécessite aucun autre entretien.

Il est toutefois recommandé de contrôler de temps en temps la présence de dommages sur hörbert a n de ne pas risquer une blessure des enfants qui jouent avec lui. La plupart des dommages sur le bois peuvent être corrigés à l'aide d'un pa- pier d'émeri très n car le matériau est très « généreux » de ce point de vue. Vous pouvez resserrer vous-même les vis éventuellement desserrées à l'aide d'un outil approprié. Vous pouvez également procéder vous-même au remplacement de pièces détachées si vous possédez les compétences manuelles nécessaires.

Pour tous les autres cas, nous sommes là. N'hésitez pas à nous contacter en cas de question ou si une réparation est nécessaire. Nous trouverons une solution !

Vous trouverez de plus amples informations ainsi que toutes les possibilités de contact sur notre page de service :

### **http://www.hoerbert.com/service**

# Logiciel hörbert

Le logiciel hörbert est un programme informatique que vous devez utiliser pour transférer de la musique et des livres audio depuis votre ordinateur ou des CD sur la carte mémoire d'hörbert.

Le logiciel hörbert se charge alors de la fonction de gestionnaire de liste de lecture, c'est-à-dire qu'il vous aide à a ecter vos propres contenus en tout confort et en toute simplicité aux touches de sélection d'hörbert (5). En outre, le logiciel peut copier directement des contenus de CD audio sur la carte mémoire d'hörbert.

# Configuration requise du système

- PC ou Mac (Intel)
- Système d'exploitation : Windows à partir de la version 7, ou Mac OS X à partir de la version 10.7
- Lecteur de carte SD, intégré ou sur raccord USB
- Résolution d'écran min. 1024x768 pixels
- Min. 2 Go de mémoire libre sur le disque dur
- Min.1GodeRAM

# Installation

Insérez la carte mémoire dans le lecteur de carte SD de votre ordina- teur. Après quelques secondes, un nouveau support amovible apparaît et porte le nom **HOERBERT4GB**.

#### **Sous Windows :**

Ouvrez le support amovible avec l'explorateur. Lancez l'installation par un double clic sur le chier **hoerbert.exe**.

## **Sous Mac OS X :**

Ouvrez l'archive **hoerbert.dmg** sur le support amovible et lancez le programme d'installation « **install hoerbert.app** » L'installation du logiciel hörbert démarre. Selon le système, l'installation de « Adobe AIR runtime », qui est nécessaire au fonctionnement du logiciel hörbert, est e ectuée simultanément. De même, en fonction du système, un mot de passe administrateur vous sera éventuellement

demandé a n de pouvoir installer le logiciel hörbert sur votre ordinateur.

Suivez tout simplement les instructions du programme d'installation et de votre système d'exploitation. **Conseil :** Les chiers d'installation du logiciel hörbert sont

également disponibles gratuitement sur Internet sur : http://www.hoerbert.com/service

## Utilisation du logiciel hörbert

Le logiciel hörbert vous aide à définir le contenu et l'ordre des pistes de 9 listes de lecture. Lors du transfert, le logiciel convertit automatiquement le contenu dans un format que hörbert peut lire en consommant peu d'énergie. Démarrez le logiciel hörbert avec l'icône apparaissant sur votre bureau ou dans le menu Démarrer de Windows, dans le dossier « Programmes-> hörbert-> hoerbert ». Sous Mac OS X, lancez l'application hoerbert.app dans le dossier « Programmes-> hoerbert ».

Vous trouverez de l'aide pour l'utilisation du logiciel sur le programme en lui-même, en cliquant sur le symbole d'aide.

Les trois étapes simples pour procéder à l'enregistrement sont décrites ici :

# Étape 1 : sélectionner la carte

Si vous avez connecté plusieurs périphériques amovibles sur votre ordinateur, sélectionnez la carte mémoire de hörbert avec le nom **HOERBERT4GB**. Ensuite, cliquez sur **2** pour passer à l'étape suivante.

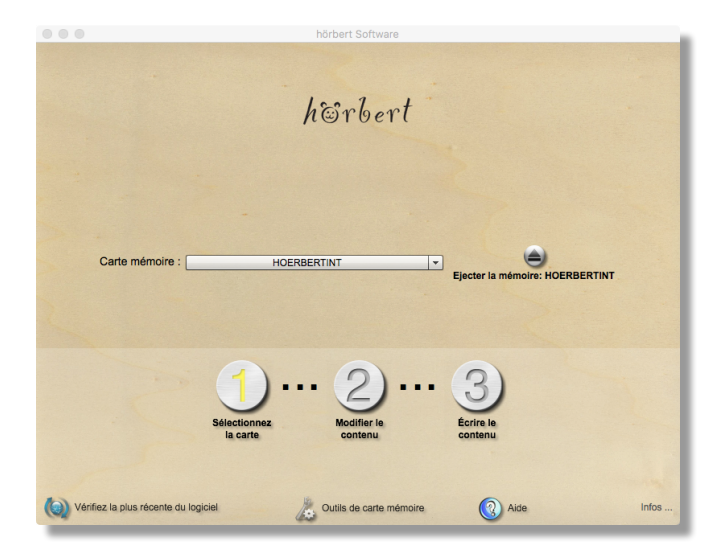

Autres fonctions sur cette page

**Éjecter la carte mémoire** libère la carte mémoire afin que vous puissiez la retirer du lecteur. Pour éviter toute perte de données, vous ne devez jamais retirer les cartes avant de les avoir « éjectées ».

En cliquant sur **Rechercher un logiciel hörbert plus récent** vous pouvez vérifier si vous possédez la dernière version du logiciel et vous pouvez éventuellement télécharger une version plus récente. Si vous utilisez déjà la dernière version, vous pouvez nous envoyer un message, si vous suspectez une erreur dans le logiciel par exemple.

Le bouton **Outils - Cartes mémoire** ouvre une boîte de dialogue avec laquelle vous pouvez sauvegarder le contenu de votre carte sur votre ordinateur. Dans cette

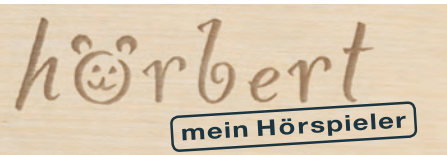

## **hörbert instruction d'emploi** Page 4/7

boîte de dialogue, vous pouvez également formater la carte mémoire (complètement vide) afin d'effectuer un nouvel enregistrement ou pour vous assurer qu'une carte que vous venez d'acheter possède bien un format compatible avec hörbert.

# Sauvegarder ou formater la carte mémoire

Effectuer une copie / sauvegarder la carte mémoire Pour sauvegarder les fichiers de la carte mémoire sur l'ordinateur, sélectionnez la carte mémoire, puis cliquez sur **Sauvegarder sur l'ordinateur**. Une boîte de dialogue de fichier s'ouvre et vous permet de sélectionner l'emplacement de sauvegarde des données sur votre ordinateur. Lors de la sauvegarde des données, les dossiers, les fichiers de musique et de lecture hörbert ainsi que le fichier hoerbert.xml de votre carte mémoire sont copiés sur votre ordinateur.

## **Formater la carte mémoire**

# **Attention : le formatage efface les données du support**

**de manière définitive !** Par conséquent, assurez-vous de ne pas avoir sélectionné le mauvais support par erreur ! Lorsque vous êtes sûr(e) de vouloir supprimer toutes les données des supports sélectionnés, cliquez sur **Formater la carte/supprimer**. Après une autre demande de confirmation, le formatage est effectué. Il peut durer quelques minutes.

Si vous ne souhaitez pas formater ou que vous n'êtes pas sûr(e), cliquez sur **quitter**.

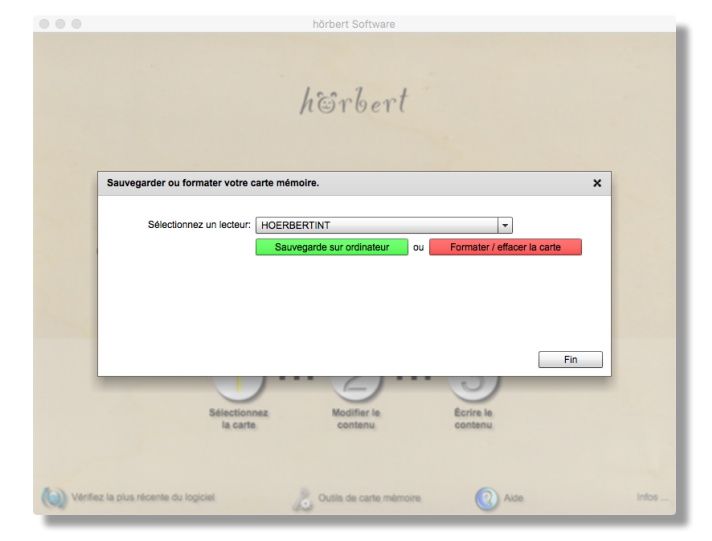

Après le formatage, le logiciel hörbert crée un nouveau fichier hoerbert.xml pour gérer les fichiers. Confirmer la demande en cliquant sur OUI.

En cliquant sur **Info**... le numéro de version de votre logiciel hörbert s'affiche.

# Étape 2 : modifier le contenu **Fonctions sur cette page**

La capacité restante de votre carte estimée en minutes s'affiche en haut de la fenêtre. Pour des raisons techniques, avant le transfert du contenu sur la carte, la capacité réelle peut ne pas être tout à fait exacte. Au bas de la fenêtre, en cliquant sur **Trouver des contenus en ligne**, vous accédez à notre site Internet, où vous pouvez trouver davantage de conseils pour la musique et le contenu de votre hörbert.

Le bouton **Imprimer** ouvre une nouvelle fenêtre affichant une liste de tous les contenus qui se trouvent actuellement

The audio player for children. Made of wood. Made in Germany. sur votre carte mémoire, y compris le chemin d'accès au fichier, à partir desquels les fichiers correspondants ont été copiés sur la carte mémoire de hörbert. Vous pouvez ensuite imprimer cette liste.

Dans cette fenêtre, vous pouvez voir combien de pistes ont été enregistrées sur chaque touche de couleurs. Cliquez sur l'une des touches de couleurs symbolisées pour ouvrir la liste de lecture associée.

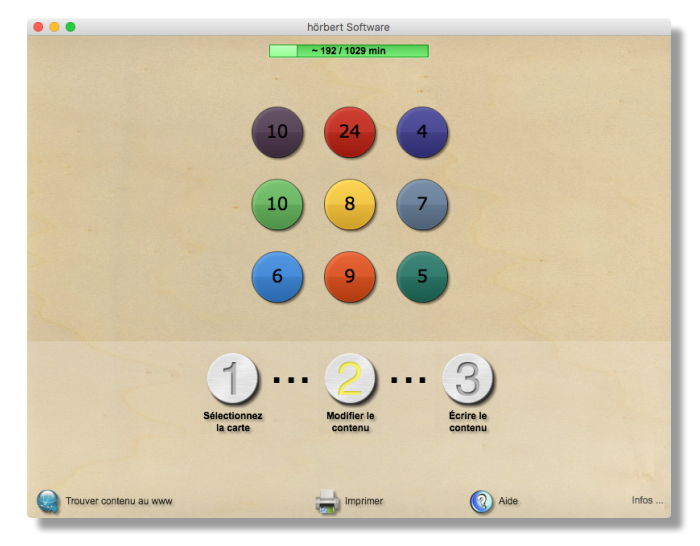

## **Modifier une liste de lecture**

Ici, vous pouvez ajouter, supprimer ou déterminer l'ordre des fichiers d'une liste de lecture sélectionnée. Dans la liste de lecture, vous pouvez modifier l'ordre des pistes à l'aide de la souris en effectuant un cliquer-glisser. Lorsque vous cliquez sur une piste, celle-ci est sélectionnée et peut ensuite être retirée de la liste à l'aide du symbole moins.

Avec le symbole plus, vous pouvez ajouter une piste à la liste. Une fenêtre de fichier de votre système d'exploitation s'ouvre et vous permet de chercher et de sélectionner les fichiers que vous désirez. Vous pouvez également faire glisser vos fichiers ou vos pistes iTunes avec la souris dans la fenêtre de liste de lecture.

De même, vous pouvez sélectionner des fichiers à partir de CD audio si vous disposez d'un lecteur de CD sur votre ordinateur. Ces données sont alors copiées dans un répertoire temporaire sur votre ordinateur.

## **Vous pouvez scinder automatiquement les pistes**

**particulièrement longues** en cochant la case près des ciseaux. Ainsi, les pistes longues sont séparées au moment des silences pour former des morceaux d'au moins 3 minutes. En cas d'arrêt et de rallumage de l'appareil, ce découpage permet à hörbert de reprendre la lecture au plus près du morceau écouté en dernier. Si vos pistes ne contiennent pas de plages silencieuses adaptées, vous pouvez simplement les découper en morceaux de 3 minutes en cliquant à côté des ciseaux jusqu'à ce qu'un **3 rouge** apparaisse (pour des parties d'environ 3 minutes) .

Après avoir modifié la liste de lecture, cliquez sur le symbole de la coche afin de passer à l'étape 3, ou pour modifier une autre liste de lecture.

À ce stade, la carte mémoire n'a pas encore été modifiée.

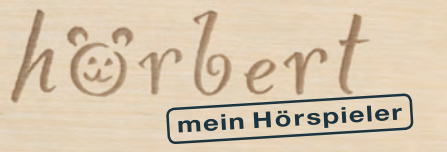

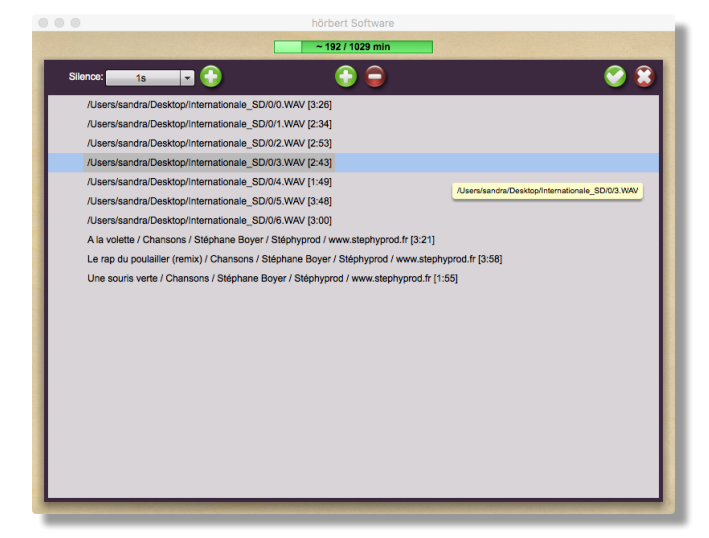

# **Autres fonctions sur cette page**

Vous pouvez **pré-écouter une piste** en la sélectionnant puis en appuyant sur la barre d'espace. Pour des raisons techniques, cette fonctionnalité est limitée à des pistes courtes au format mp3 ou WAV.

Insérer un silence : si vous souhaitez insérer une pause plus longue entre les pistes, sélectionnez la durée et cliquez sur le symbole +. Un silence est ainsi ajouté à la liste de lecture et vous pouvez le déplacer vers le haut ou vers le bas avec votre souris, comme les autres fichiers. **Conseils :** si vous posez hörbert avec une berceuse près du lit d'un enfant, ajouter ensuite un long silence pour vous laisser le temps d'éteindre hörbert lorsque l'enfant sera endormi.

#### Étape 3 : transférer le contenu

Après avoir paramétré toutes les touches à l'étape 2, à l'étape 3, le logiciel copie toutes les données sur la carte mémoire. Les données sont préparées pour hörbert et transférées sur la carte SD.

Ce processus prend beaucoup de temps en fonction du nombre de titres à copier, mais il ne nécessite pas votre surveillance.

Votre autorisation pour transférer les données sur la carte vous est simplement demandée au début du transfert. Ensuite, il vous sera indiqué que vous pouvez retirer la carte mémoire.

# **IMPORTANT : ne déconnectez jamais la carte mémoire lors d'un transfert depuis l'ordinateur et ne la retirez après le transfert que si le support a été correctement «**

**éjecté ».** Le non-respect de ces précautions peut conduire à l'altération des données sur la carte et empêcher leur lecture par hörbert.

Ne supprimez jamais le **fichier hoerbert.xml** de la carte mémoire, car il est géré et utilisé par hörbert. **C'est terminé !**

hoirbert Conversion et copie de fichiers sur la carte mémoire  $\mathbf{x}$ S'il vous plaît patienter pendant la conversion et la copie des fichiers sur la carte mémoire Playlist actuelle 0% Conversion et copie Babou le chat / Comptines / Stéphane Boyer / Stéphyprod / www.stephyprod.fr  $\odot$  Aide Vérifiez la plus récente du log

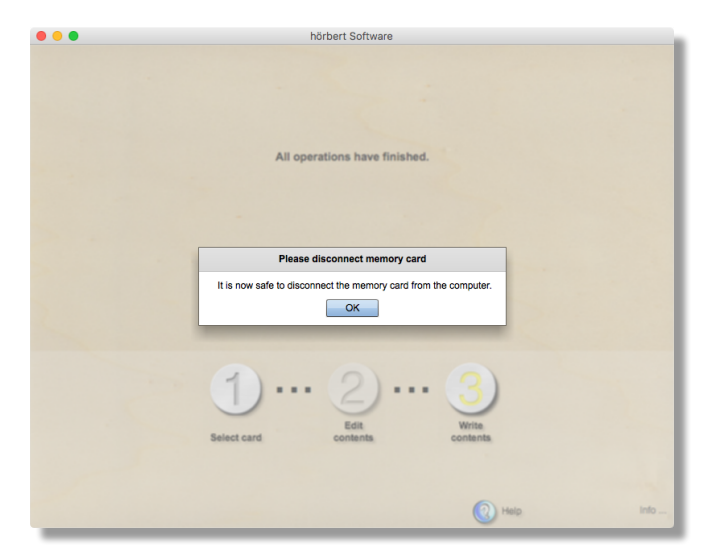

Le logiciel offre également la possibilité de sauvegarder ou de supprimer/formater la carte l'ordinateur.

**Important :** après le transfert, ne supprimez pas les fichiers d'origine de votre ordinateur, car les fichiers copiés sur hörbert ne peuvent pas être restaurés.

## Désinstallation du logiciel

Si vous n'avez plus besoin du logiciel hörbert, vous pouvez le désinstaller comme tous les autres programmes sous Windows, via le Panneau de configuration. Sous Mac OS X, il suffit de supprimer le répertoire hoerbert dans le dossier programmes.

Nous vous recommandons de ne pas désinstaller Adobe AIR Runtime, car il se trouvait peut-être déjà sur l'ordinateur avant l'installation du logiciel hörbert et/ou il est utilisé par d'autres programmes. Ces programmes pourraient alors ne plus fonctionner.

 $h$  $\widetilde{\omega}$ rb mein Hörspieler

## **hörbert instruction d'emploi** Page 6/7

Le logiciel hörbert peut lire de nombreux formats de fichiers de votre ordinateur et les transférer sur la carte mémoire de hörbert.

Cependant, aucun fichier protégé contre la copie par la GDN (gestion des droits numériques) ne peut être transféré.

Les principaux types de fichiers acceptés sont : .mp3, .mp3, .m4a, .aiff, .aif, .wav, .cda, .cdda

#### Résolution des problèmes **Vous n'entendez rien ?**

Véri ez les points suivants :

- Le lecteur hörbert est-il allumé ?
- Le volume sonore est-il réglé trop bas ?
- La carte mémoire est-elle installée correctement ?
- Les piles sont-elles installées ?
- Les piles sont-elles toutes dans le bon sens ?
- Les piles sont-elles chargées ?

• Les crochets des piles sont-ils tous en contact avec les extrémités métal liques des piles ? Si cela n'est pas le cas : pliez les crochets légèrement. Cette correction peut être nécessaire après un choc important.

• La carte mémoire contient-elle des données ? Vous pouvez véri er cela à l'aide de l'explorateur (Windows) ou du Finder (Mac OS X). Les chiers présents sur la carte peuvent être également lus sur l'ordinateur en guise de véri cation. En alternative: Transférez le contenu à nouveau à l'aide du logiciel hörbert.

• La carte mémoire est-elle formatée ? La carte mémoire doit être formatée à l'aide d'un système de chier FAT32.

• Avez-vous utilisé le logiciel hörbert pour transférer le contenu sur la carte mémoire ? Une simple copie des chiers sur la carte mémoire n'est pas su sant.

#### **Le volume sonore d'hörbert baisse ou émet un son craillant ?**

• Installez quatre nouvelles piles ou accus chargés.

#### **Le problème n'a pas été résolu ?**

Vous trouverez de plus amples informations et résolutions de problème dans notre « FAQ » (Foire Aux Questions) sur notre page de service :

#### **http://www.hoerbert.com/service**

Vous y trouverez également nos coordonnées. Veuillez nous contacter en cas de problèmes que vous ne parvenez pas à résoudre par vous- même.

#### Consignes d'utilisation

• Après l'utilisation et avant l'ouverture, veillez à éteindre hörbert.

• N'exposez pas hörbert au rayonnement direct du soleil ou à d'autres sources de chaleur.

• Ne laissez pas de liquide pénétrer dans l'appareil.

• Pour le nettoyage, essuyez hörbert à l'aide d'un chi on sec ou légèrement humide. N'utilisez pas de produit nettoyant. • Conservez ce mode d'emploi.

#### Consignes de sécurité

• N'utilisez que des piles de type 1,5V AA/LR06 ou accus d'un type similaire.

• Ne rechargez en aucun cas des piles non rechargeables !

• Le rechargement de piles ne doit être e ectué que sous la surveillance d'un adulte !

• Les piles rechargeables ne doivent pas être rechargées dans l'appareil et doivent préalablement être retirées !

- N'utilisez jamais de piles de types di érents ensemble ! • N'utilisez jamais des piles usées et des piles neuves ensemble !
- Remplacez toujours toutes les piles à la fois !

• Lors du retrait des piles, faites attention à ne pas

endommager les piles et le circuit imprimé en dessous ! • Lors de l'installation des piles, veillez à respecter la

polarité des piles ! Respectez les signes + et - !

• Retirez les piles mortes immediatement. En plus, retirez les piles si vous n'utilisez pas l'appareil pendant longtemps.

• Ne pontez en aucun cas les crochets de raccordement des piles et l'établissez pas de connexion entre les crochets de raccordement et d'autres pièces métalliques !

# **Le non respect des consignes de sécurité peut causer des dommages importants sur l'appareil et son environnement.**

**Le non respect des consignes de sécurité peut entraîner un risque de blessure et d'incendie !** 

 $h$ Eirb nein Hörspieler

## **hörbert instruction d'emploi** Page 7/7

**Ne pas jeter les piles avec les ordures ménagères !**

Afin d'éviter tous problèmes environnementaux ou sanitaires en lien avec les substances dangereuses, les piles ne doivent pas être jetées avec les ordures ménagères. En tant qu'utilisateur nal, vous avez l'obligation légale de rapporter les piles usées. Vous pouvez retourner gratuitement les piles usées que nous fournissons ou avons fourni par le passé comme piles neuves dans notre gamme à notre entrepôt d'expédition (à l'adresse d'expédition). Le coût de l'élimination des piles est inclus dans le prix d'achat. En cas de livraison personnelle, le retour est gratuit. Si vous choisissez la voie postale pour le retour, vous devez assumer vous-même les frais de port. En alternative, vous pouvez retourner gratuitement les piles et accus vides à tous les centres de collecte du commerce.

Les symboles éventuellement représentés sur les piles ont la signi cation suivante :

> Le symbole de poubelle barrée signi e que la pile ne doit pas être jetée avec les ordures ménagères.

Pb = La pile contient plus de 0,004% en masse de plomb

Cd = La pile contient plus de 0,002% en masse de cadmium

Hg = La pile contient plus de 0,0005% en masse de mercure

# Elimination des appareils électriques **Les appareils électriques ne doivent pas être jetés avec les ordures mé- nagères !**

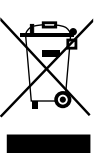

Les appareils signalés par ce symbole ne doivent pas être jetés avec les ordures ménagères. Notre numéro d'immatriculation WEEE est DE99310248

Vous êtes légalement tenu de mettre les appareils usagés au recyclage ou pour une réutilisation. Après utilisation, vous pouvez les rapporter à notre point de vente, à un centre de collecte communal ou dans le commerce sur place.

Vous pouvez déposer les hörberts usagés a notre addresse :

WINZKI GmbH & Co. KG, Benzstr. 2, 72636 Frickenhausen, Germany

La possibilité de retour est limitée aux appareils usagés que nous fournis- sons ou avons fourni par le passé dans notre gamme et à la quantité dont les utilisateurs naux se débarrassent généralement.

En cas de livraison personnelle, le retour est gratuit. Si vous choisissez la voie postale pour le retour, vous devez assumer vous-même les frais de port. Pour plus d'informations sur le recyclage, veuillez vous adresser aux autorités compétentes.

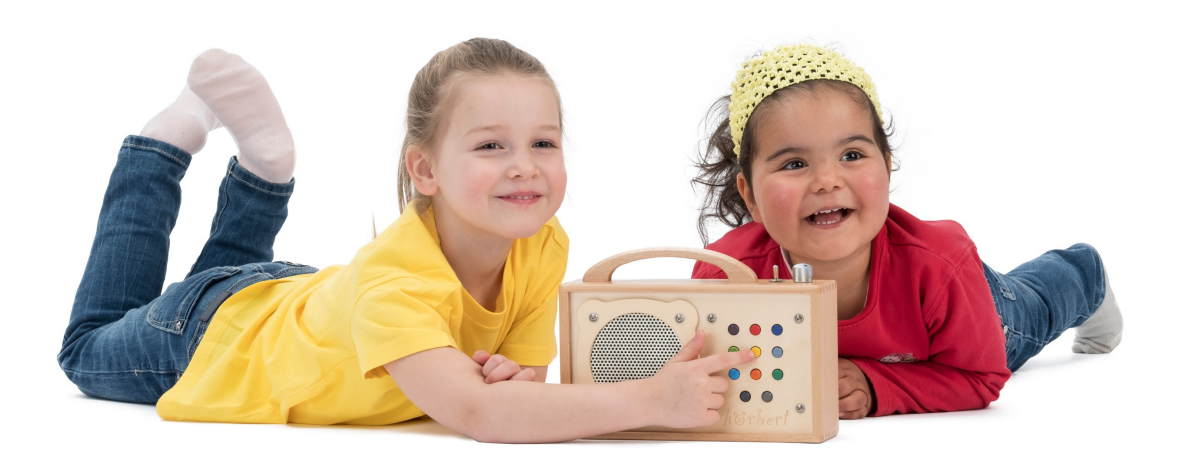

WINZKI hörbert est une produit de WINZKI GmbH & Co. KG · Benzstr. 2 · 72636 Frickenhausen · Germany · www.hoerbert.com

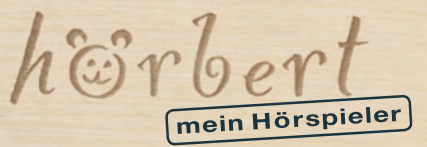